## **A-61687 / Junio de 2010 N.º de ref. 7J3505\_es**

# **Instrucciones para la instalación del kit de actualización de memoria**

Siga estas instrucciones para instalar el kit de actualización de memoria en los scanners *Trūper* 3210/3610 de *Kodak*.

*Sólo debe utilizar las placas de memoria SODIMM proporcionadas por Kodak; de lo contrario, puede dañar su scanner y anular la garantía o el acuerdo de servicio.*

El scanner incorpora una memoria base de 64 MB. Es posible que algunos trabajos de digitalización requieran una capacidad de memoria superior dependiendo de algunas características como el tamaño de los documentos que se van a digitalizar y la resolución de imagen deseada. Por ejemplo, quizás sea necesaria más memoria en digitalizaciones a dos caras de documentos con grandes tamaños como los de A3, o digitalizaciones a color con una resolución de 600 dpi.

NOTA: Este kit de actualización sólo debe ser instalado por personas que estén familiarizadas con la instalación de módulos de memoria, como memoria de equipos. Si no se siente seguro realizando este tipo de tareas, póngase en contacto con el proveedor del servicio o el administrador de sistemas.

#### **PRECAUCIÓN: Este kit contiene piezas y conjuntos que pueden dañarse con descargas electrostáticas (ESD).**

**Herramientas necesarias**: Destornillador cruciforme Phillips.

### **Cómo instalar los módulos SODIMM**

- 1. Apague el scanner.
- 2. Desconecte el cable de alimentación de la toma eléctrica y desconecte después el cable de interfaz del ordenador.

3. Con un destornillador cruciforme Phillips, retire los dos tornillos de sujeción de la tarjeta de interfaz y déjelos a un lado.

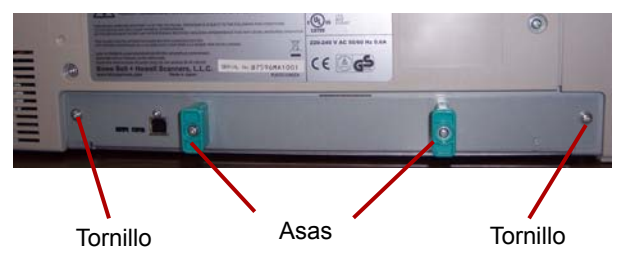

4. Tire de las asas para retirar la tarjeta de interfaz.

#### **PRECAUCIÓN: No introduzca la mano en la unidad.**

5. Inserte uno de los módulos SODIMM en uno de los conectores de módulos de la tarjeta de interfaz en posición inclinada.

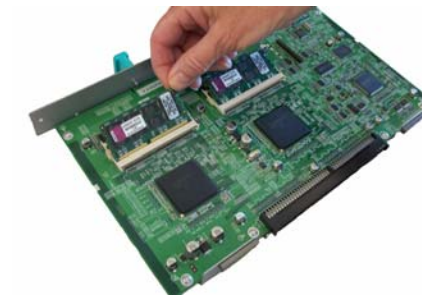

6. Presione el módulo hasta que haga "clic" en su posición y las pestañas blancas del conector de módulos se ajusten alrededor del módulo SODIMM. Asegúrese de que la muesca del módulo SODIMM quede del lado izquierdo cuando inserte el módulo SODIMM. Si la muesca no se encuentra en esa posición, el módulo SODIMM no encajará correctamente.

- 7. Repita los pasos 5 y 6 para insertar el otro módulo SODIMM.
	- NOTA: En caso de que necesite retirar el módulo SODIMM, tire de las pestañas blancas de ambos lados del conector de módulos para liberar el módulo SODIMM y retírelo con cuidado.
- 8. Vuelva a introducir la tarjeta de interfaz en la unidad deslizándola hasta su posición por los carriles ubicados en el interior del scanner.
- 9. Asegúrese de que la tarjeta de interfaz esté bien insertada y trabada firmemente en posición. A continuación, asegure la tarjeta de interfaz con los dos tornillos de sujeción.
- 10. Vuelva a conectar el cable de alimentación y el cable de interfaz del equipo, y encienda el scanner.
- 11. Abra el menú de utilidades de usuario para comprobar que el scanner reconozca la actualización de memoria.

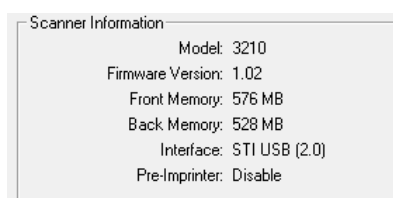

Eastman Kodak Company 343 State Street Rochester, Nueva York 14650 EE. UU. © Kodak, 2010. Todos los derechos reservados.

Marcas comerciales: Kodak, Trūper